# MATLAB EXPO

# **Development of abnormal detection system for hydrogen refueling station using MATLAB**

**0**

Jinhyuck Choi, Jinwoo Lee, Korea Gas Technology Corporation

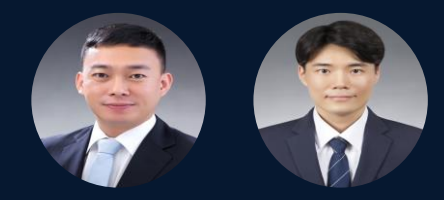

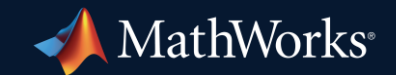

# **Contents**

- **Introduction to our Business**
- **E** Business Characteristics
- **Technical Challenges for the Data Pipeline** 
	- Historical data access
	- Communication between the PI AF and MPS
- **EXEC** Technical Challenges for Application
	- Anomaly detection; Time-series multivariate with multi-mode

# Introduction to our Business

- **Hydrogen Infrastructure Construction**
- **E** Hydrogen Infrastructure Operation
- **EXEDEN INFRESTANCER Maintenance**

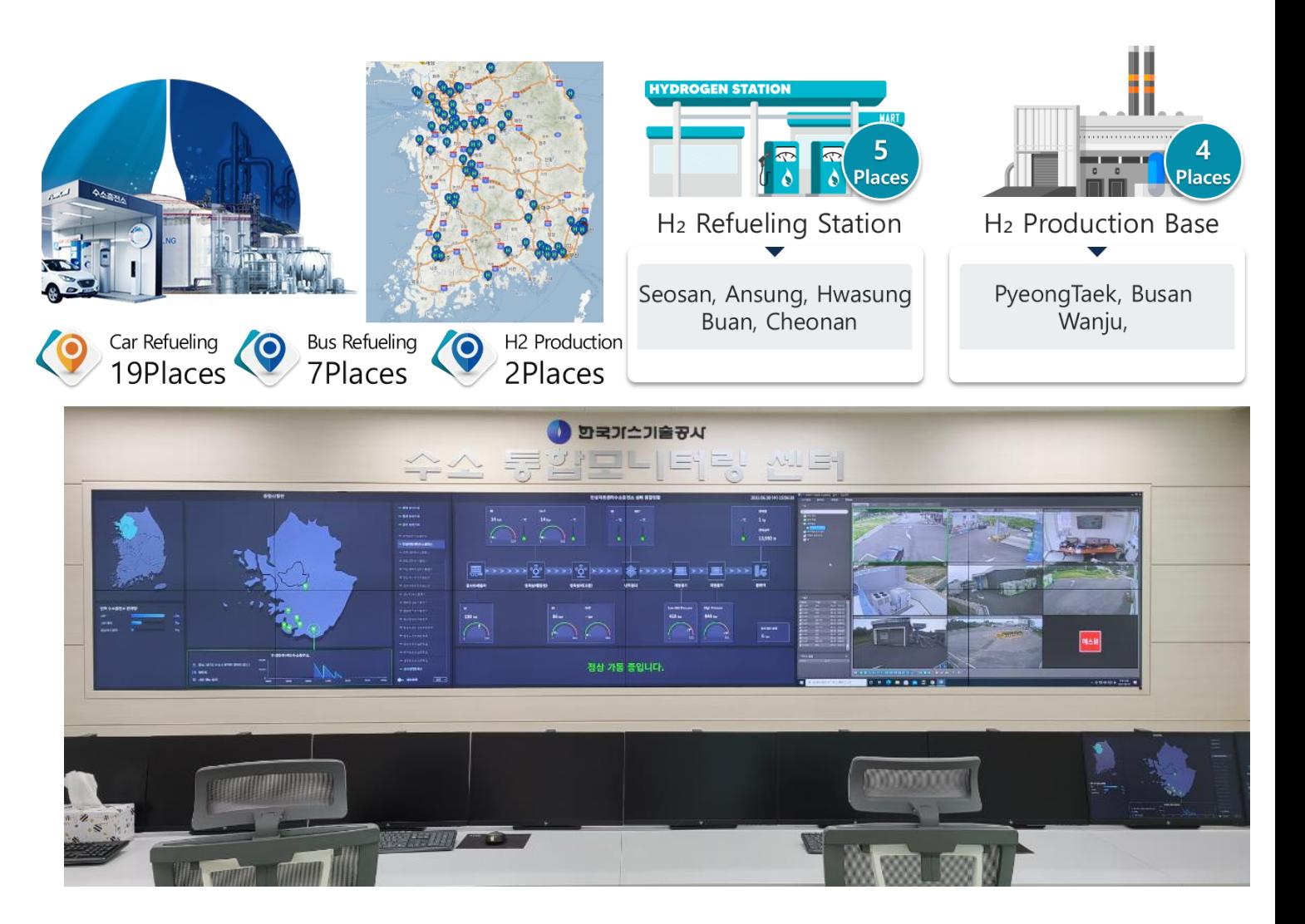

# Maintenance Strategies for Hydrogen Refueling Station

#### **Business Characteristics**

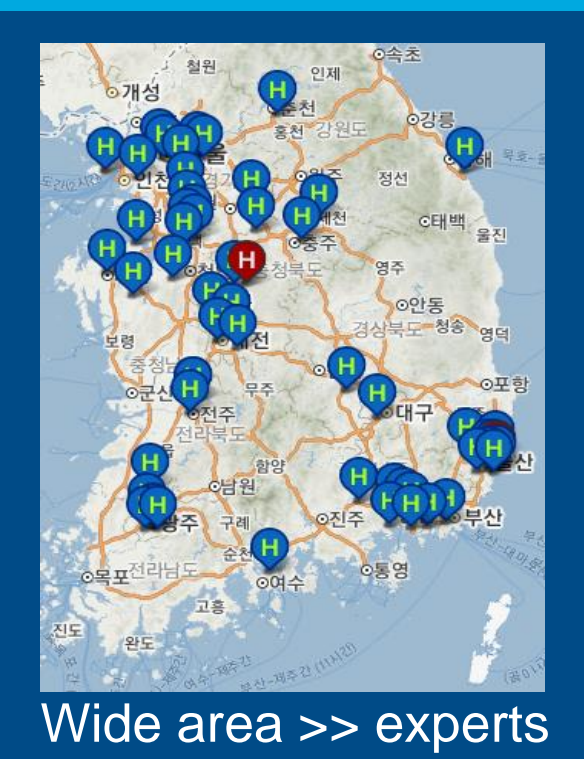

#### **Architecture of the Data Pipeline**

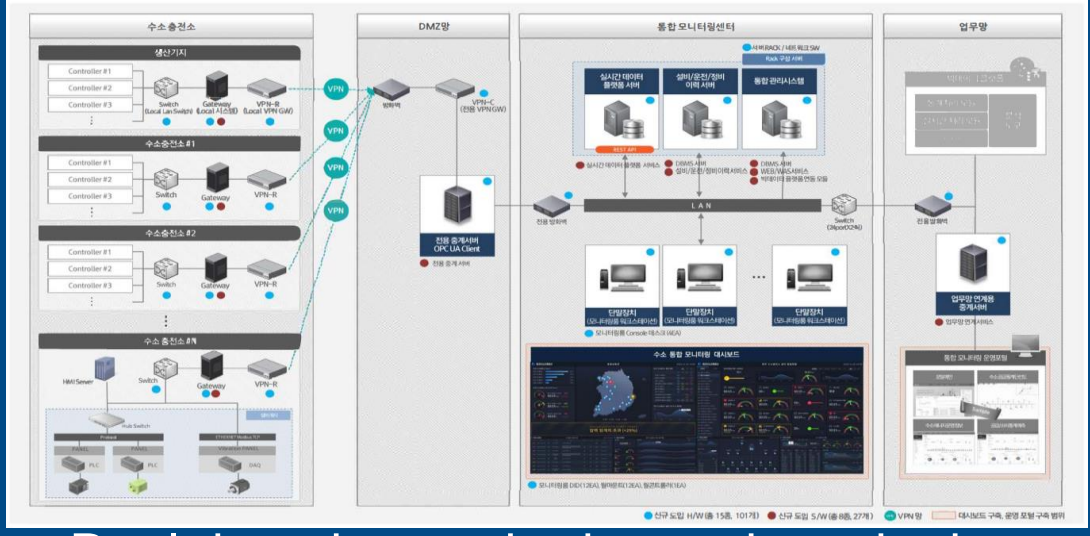

#### Real-time data gathering and monitoring

#### **Application for Decision Support**

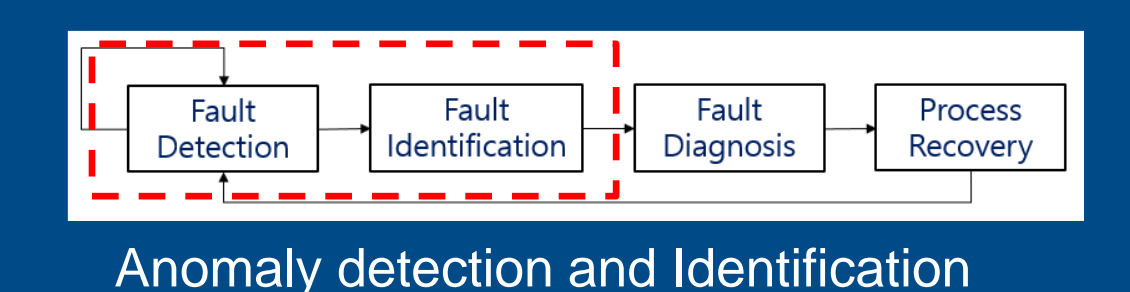

**A** MathWorks

# Technical Challenges for the Data Pipeline

Perform periodic analytics on near real-time

- OSI PI System / PI Asset Framework(PI AF)
	- Historical data access
	- Communication between the PI AF and MPS
- **MATLAB Production Sever** 
	- Data analysis
- Window Service / XML
	- MATLAB Production Server interface for PI

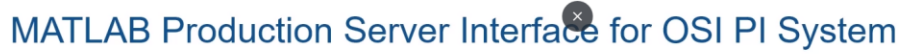

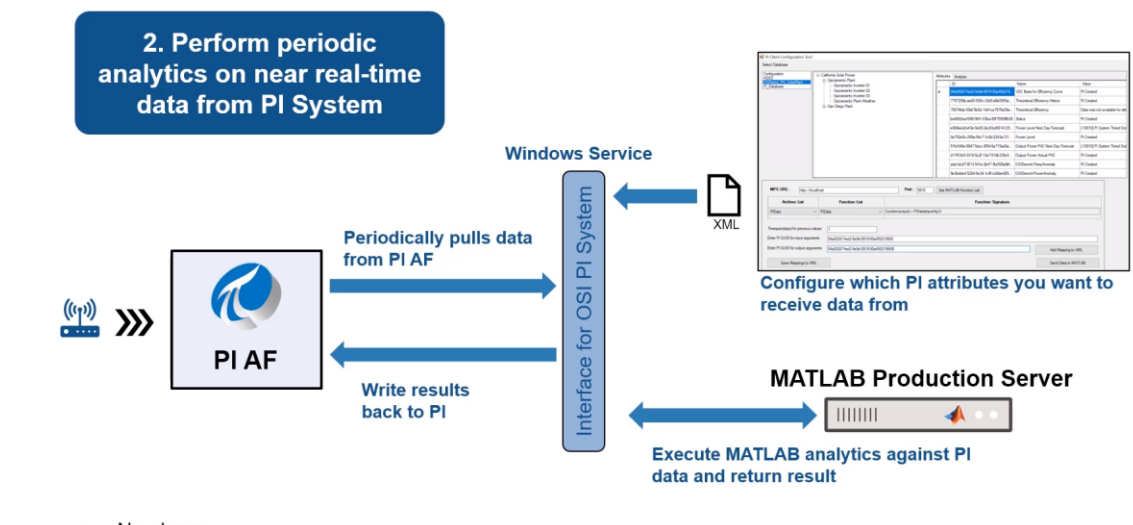

No-charge

Request it from https://www.mathworks.com/products/reference-architectures/osisoft-pi-system.html

# Historical data access

#### Get Started Accessing Data from a PI Server **Repart of Start Indegerment Tools**

■ Create Client and Connect to Server

 $client = piclient("10.10.10.200");$ 

**Exercise List All Tags** 

Target\_Tags = tags(client,Name= "\*guesan\*press")

Target\_Tags =  $1\times1$  table

Tags "OPC UA.Guesan.2.Tags.modbusTCP.Analog.TAG-A-1-LMP-COMP-1st-OUTLET-PRESS"  $1$ 

**F** Read Latest Value Of Tag

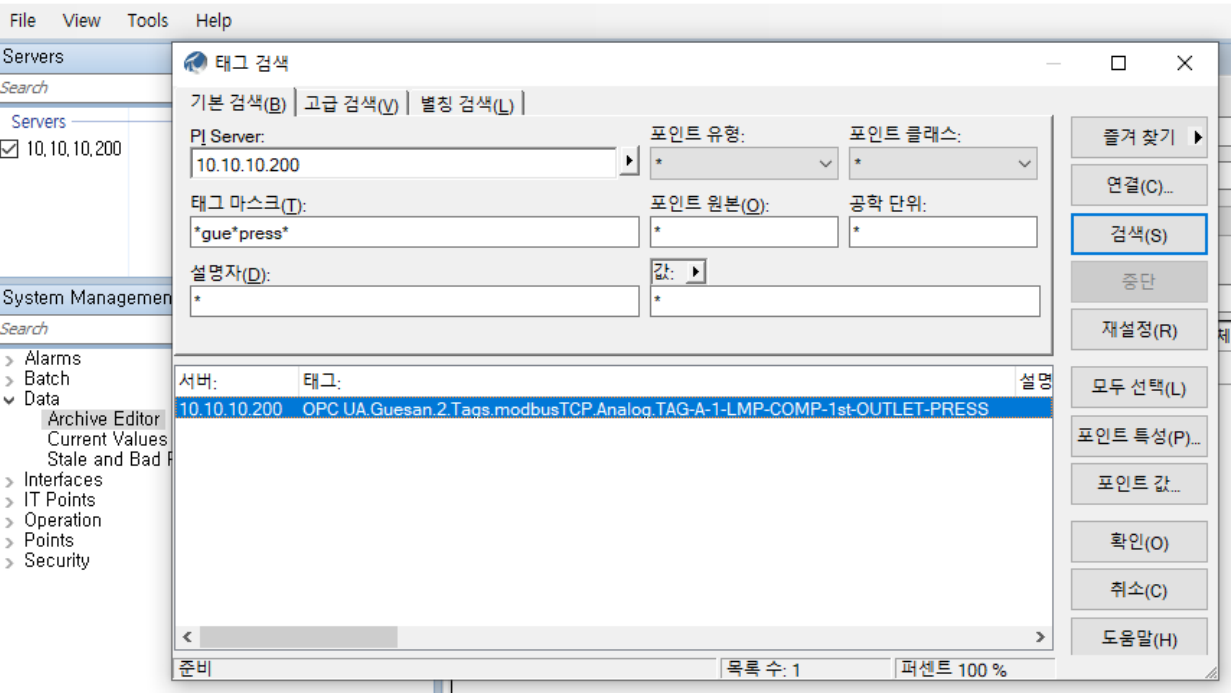

MP 1st PT = read(client, Target Tags.Tags(1))

 $MP_1st_PT = 1 \times 3$  timetable

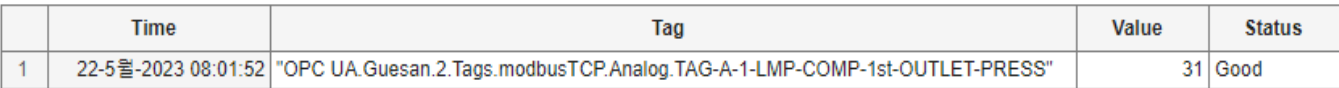

# Historical data access

Interpolate Irregular Timetable Data

■ Specify Time Step and interpolation data

 $dt =$  seconds $(1)$ ; PT1 = retime(MP\_1st\_PT\_TwoDays,'regular','linear','TimeStep',dt);

**• Synchronize Timetable Variables** 

snapshot = synchronize(PT1,PT2);

#### **Snapshot**

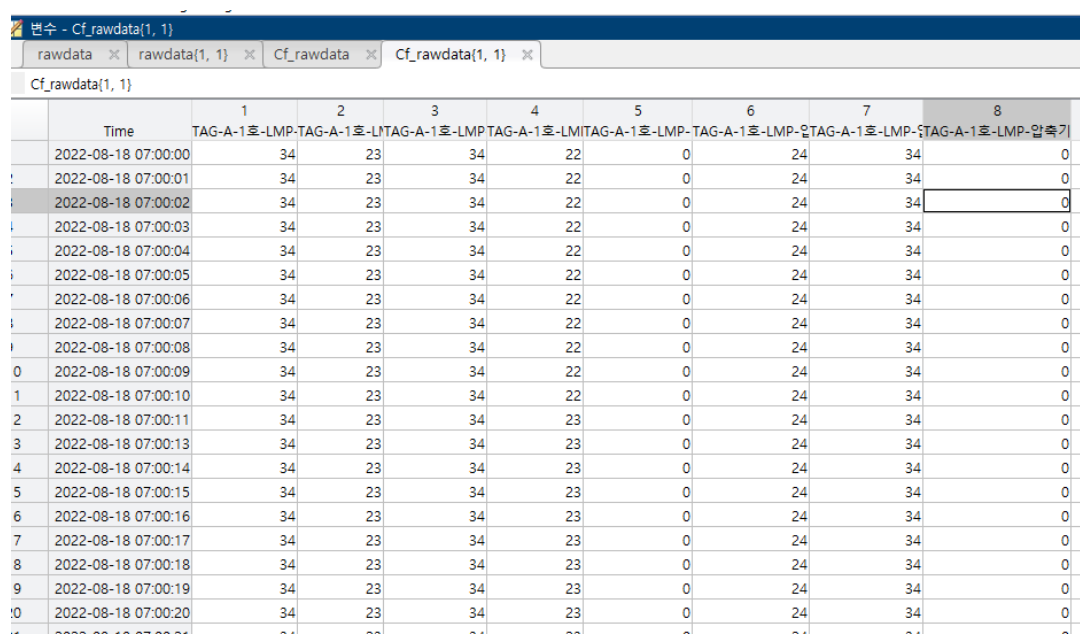

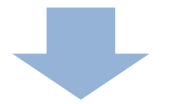

# **Data analysis & Development**

Communication between the PI AF and MPS

- MATLAB Production Sever Compiler
	- Project package
- PIAF
	- Create/Connect database
- XML file description
	- Configuration data mapping
- Window Service
	- Starting the service

#### **Architecture of the integration**

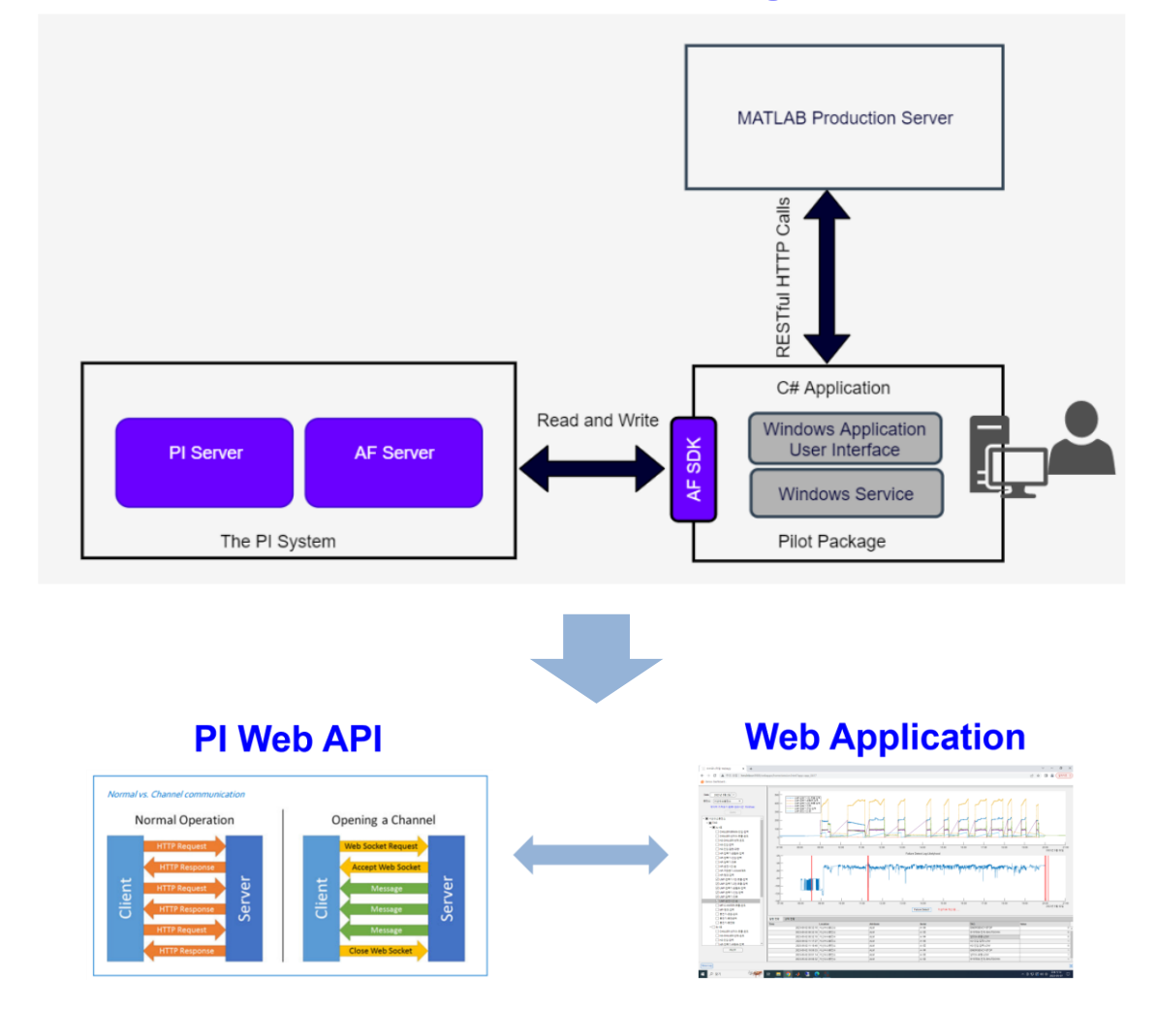

### Production Sever Project package

function [fTemp1,fTemp2] = ConvertToFahrenheit(cTemp1,cTemp2)

% ConvertToFahrenheit - This MATLAB function accepts temperature in Celsius % and converts to Fahrenheit % Copyright 2020 MathWorks disp(cTemp1) fTemp1 =  $c$ Temp1(1), Value  $\star$  (9/5) + 32 fTemp2 = cTemp2(1).Value  $\star$  (9/5) + 32 end // Function Signatures // To optionally specify argument types and/or sizes, search for "type" // and insert the appropriate specifiers inside the brackets. For example: W // "type": ["double", "size=1.1"] -11 // To modify function or parameter help text, search for "purpose" and edit // the values. W // JSON-formatted text below this line. "ConvertToFahrenheit" { "inputs" [ "name" "cTemp1", "type" []. "purpose". "" "name" "cTemp2". "type" [], "purpose" ""

"outputs" [

```
Production Server Compiler - PLMPS Example.pri
                                                                                                                                                                                                      \Box\times\overline{\phantom{a}}\Box \Omega \odotCOMPILER
                                   Deployable Archive (.ctf)
   \overline{P}ConvertToFahrenheit
                 \BoxĦ
                                                                                                                                                       \oslashDeployable Archive with Excel Integration
              프로젝트 저장
 새로 만들기
                                                                                                                               Sattings
                                                                                                                                            Test
                                                                                                                                                    Package
                 열기
                                                                                                                                           Client
     \cdot\overline{\phantom{0}}파일
                                                          TYPE
                                                                                                                                          TEST PACKAGE
                                                                                             EXPORTED FUNCTIONS SETTINGS
                                 Archive information
                                  PIExample
                                                                              패키지
                                                                                                                                     \times·<br>카이브를 실행하기 위해 필요한 추가 피
                                                                                                        \textcolor{red}{\dagger} \textcolor{red}{\dagger} \textcolor{red}{\dagger} \textcolor{red}{\dagger}101
                                                                                                                            \overline{\phantom{a}}\equiv010
                                                                                                                                                                               \left| + \right|\mathscr{D}⇙
                                 iles packaged for redistribution
                                                                                                   출력 폴더 열기,
                                                           ■ readme.txt
                                 PIExample.ctf
                                                                                  ☑ 절차가 완료되면 출력 폴더 열기 │ 닫기
                                                                                                                                                                               \left| + \right|nclude MATLAB function signature file
                                 Add or create a function signature file to help clients use your MATLAB functions.
                                                                                                                                    Add Existing File
                                                                                                                                                                Create File
```
#### Create/Connect database

WWHMCPISVRWHMCPIAF - PI System Explorer

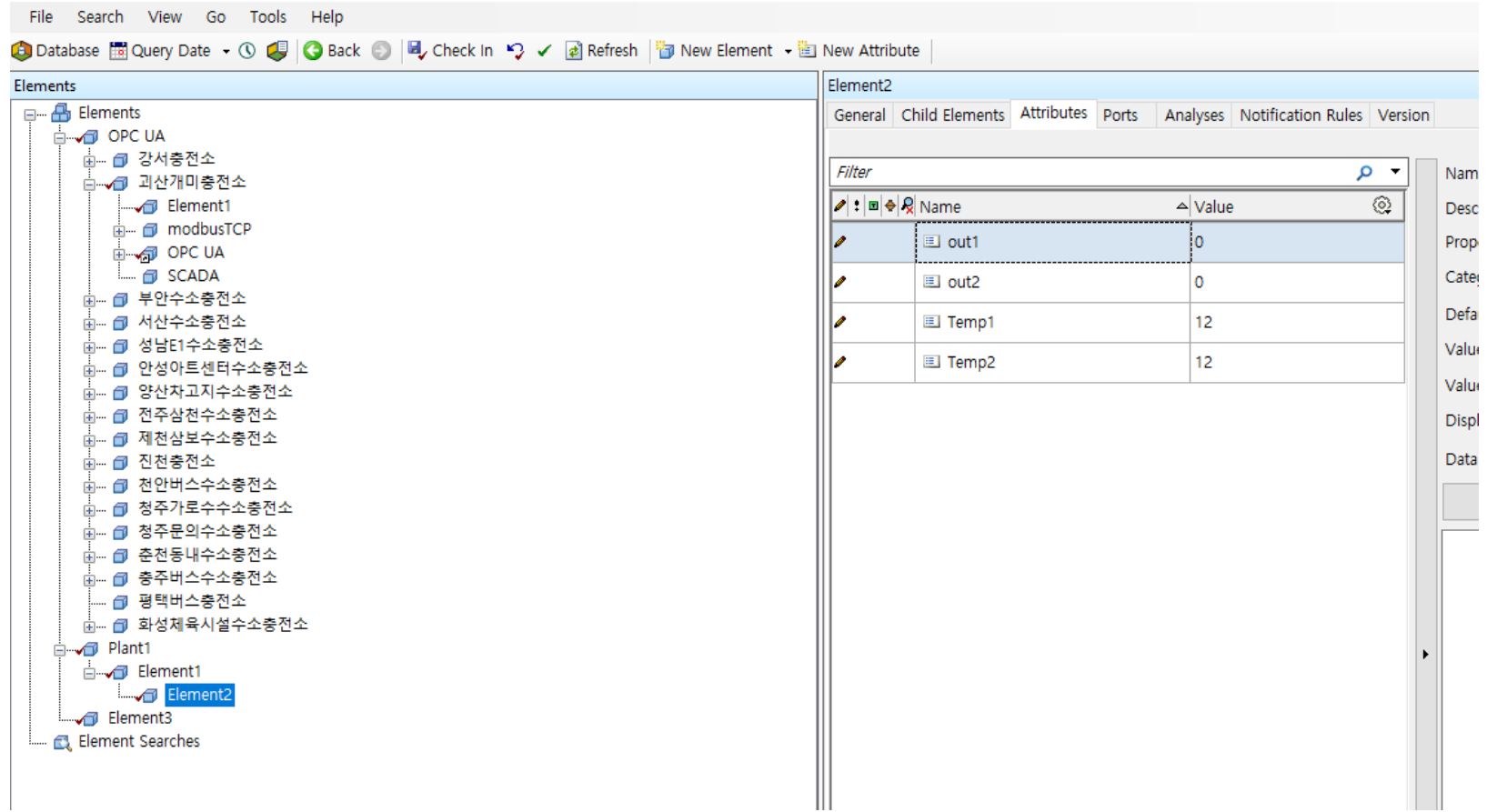

## Configuration data mapping

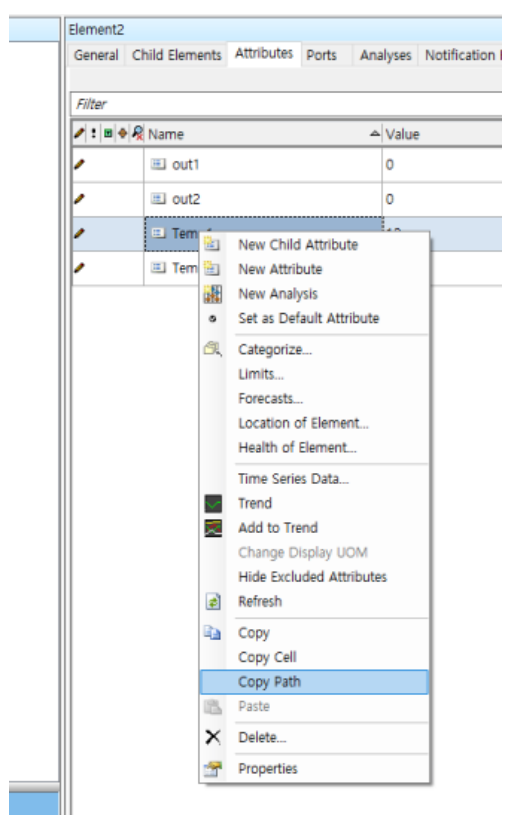

▼<PIClientconfiguration> <MPSURL>http://localhost:9910</MPSURL>  $\nabla$ <Mappings>  $\nabla$ <Mapping> ▼<Archive name="PIExample"> ▼<MATLABFunction name="ConvertToFahrenheit">  $\blacktriangledown$ <lnputArgument> <TimeinMins>2</TimeinMins> <Plinpu<mark>t</mark>>\\HMCPISVR\HMCPIAF\Plant1\Element1\Element2|Temp1< </InputArqument> v<InputArgument> <TimeinMins>2</TimeinMins> <Plinput>\\HMCPISVR\HMCPIAF\Plant1\Element1\Element2|Temp2</Plinput> </InputArgument> v<0utputArgument> <PlOutput>\\\MCPISVR\\MCPIAF\Plant1\Element1\Element2|out1</PlOutput> </OutputArgument> v<OutputArgument> <PlOutput>\\\MCPISVR\\MCPIAF\Plant1\Element1\Element2|out2</PlOutput> </OutputArgument> </MATLABFunction> </Archive> </Mapping> </Mappings> </PIClientconfiguration>

#### Starting the service

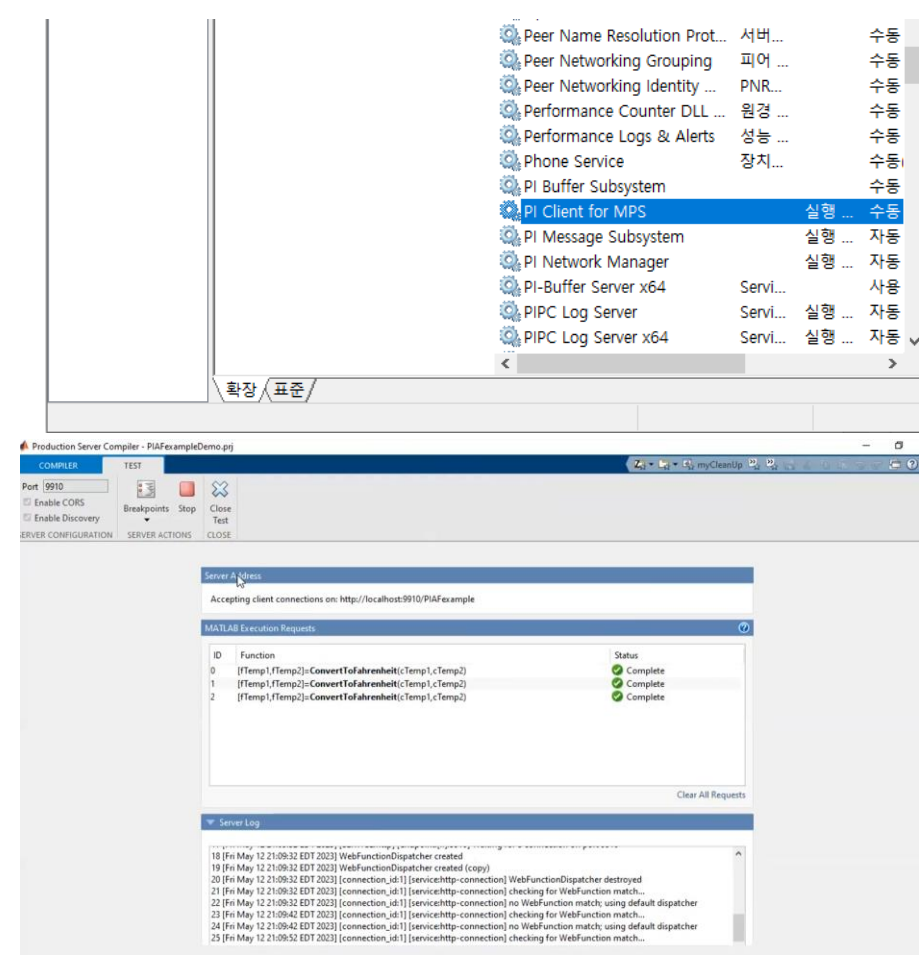

#### Communication between the PI AF and MPS

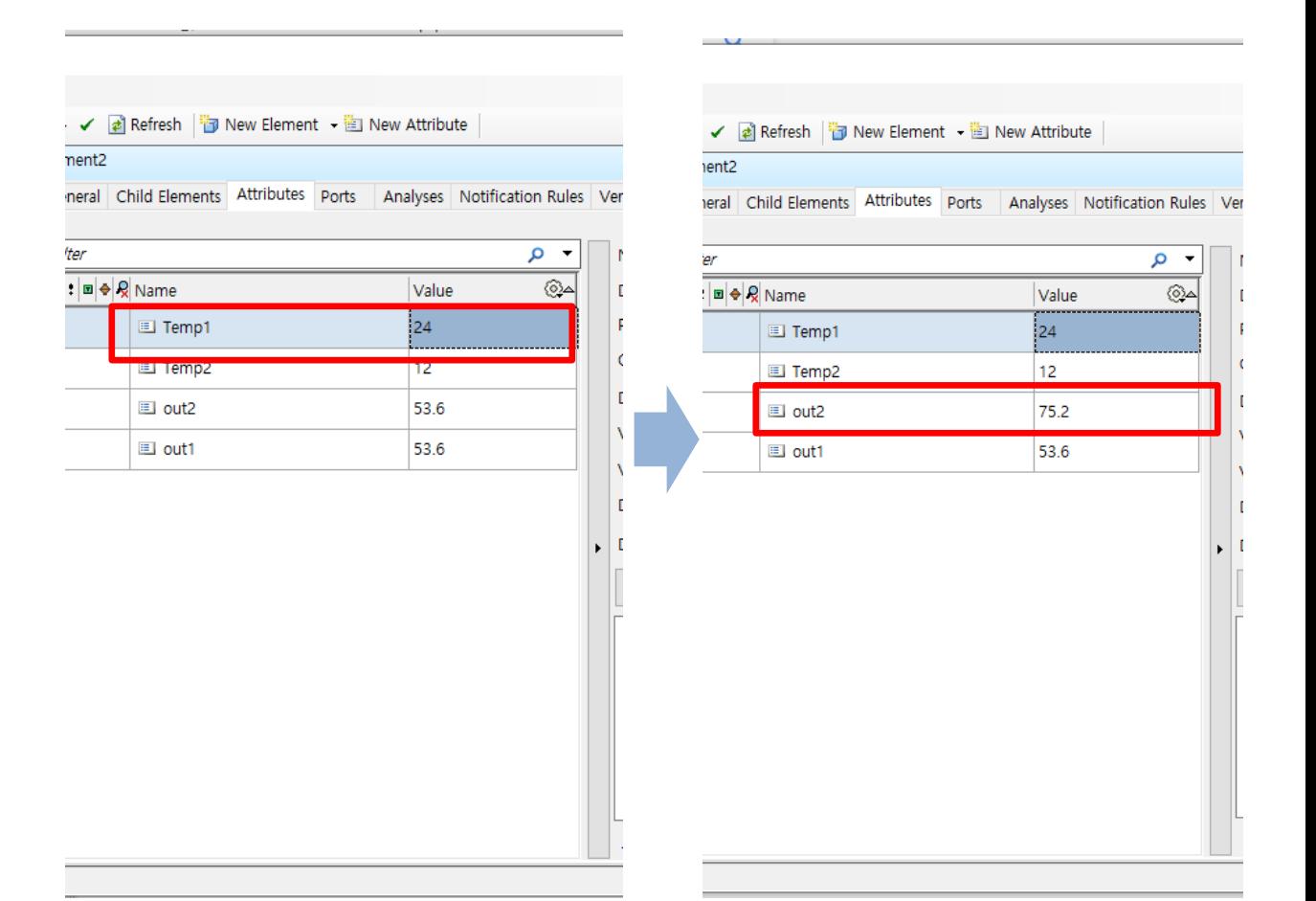

https://kr.mathworks.com/products/reference-architectures/osisoft-aveva-pi-system.html

# Technical Challenges for Application

### Anomaly detection

- Time-series multivariate with multi-mode

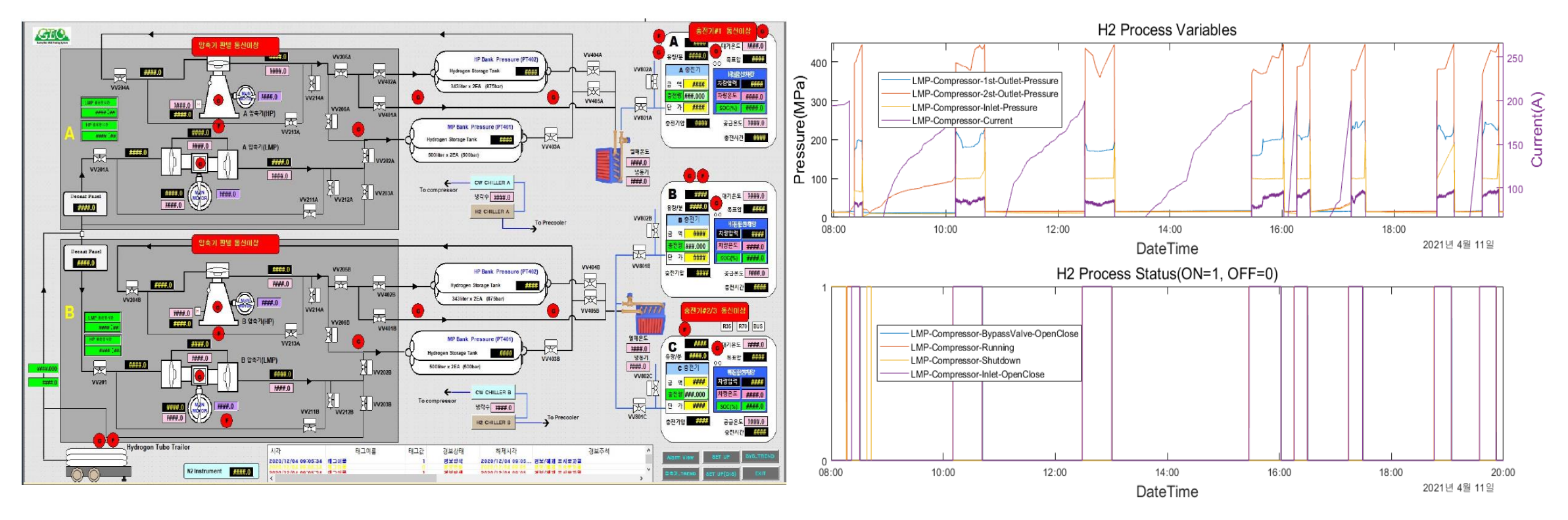

# HMM-GMM

#### **Gaussian Mixture Model(GMM)**

$$
p(x) = \sum_{m=1}^{M} w_m p(x | N(\mu_m; \sigma_m)) \sum_{i} w_i = 1
$$

 $\theta = (w_m, \mu_m, \sigma_m)$ 

#### Hidden Markov Model(HMM)

 $A = \{a_{ij}\} = P|q_{t+1} = S_i|q_t = S_j|, 1 \le i, j \le N$  $B = \{b_{ij}\} = P[o_t = v_i | q_t = S_j], 1 \le j \le N, 1 \le k \le m$  $\pi_i = P[q_1 = S_i], 1 \leq i \leq N$ 

 $\lambda = (A, B, \pi)$ 

**GMM - HMM** 

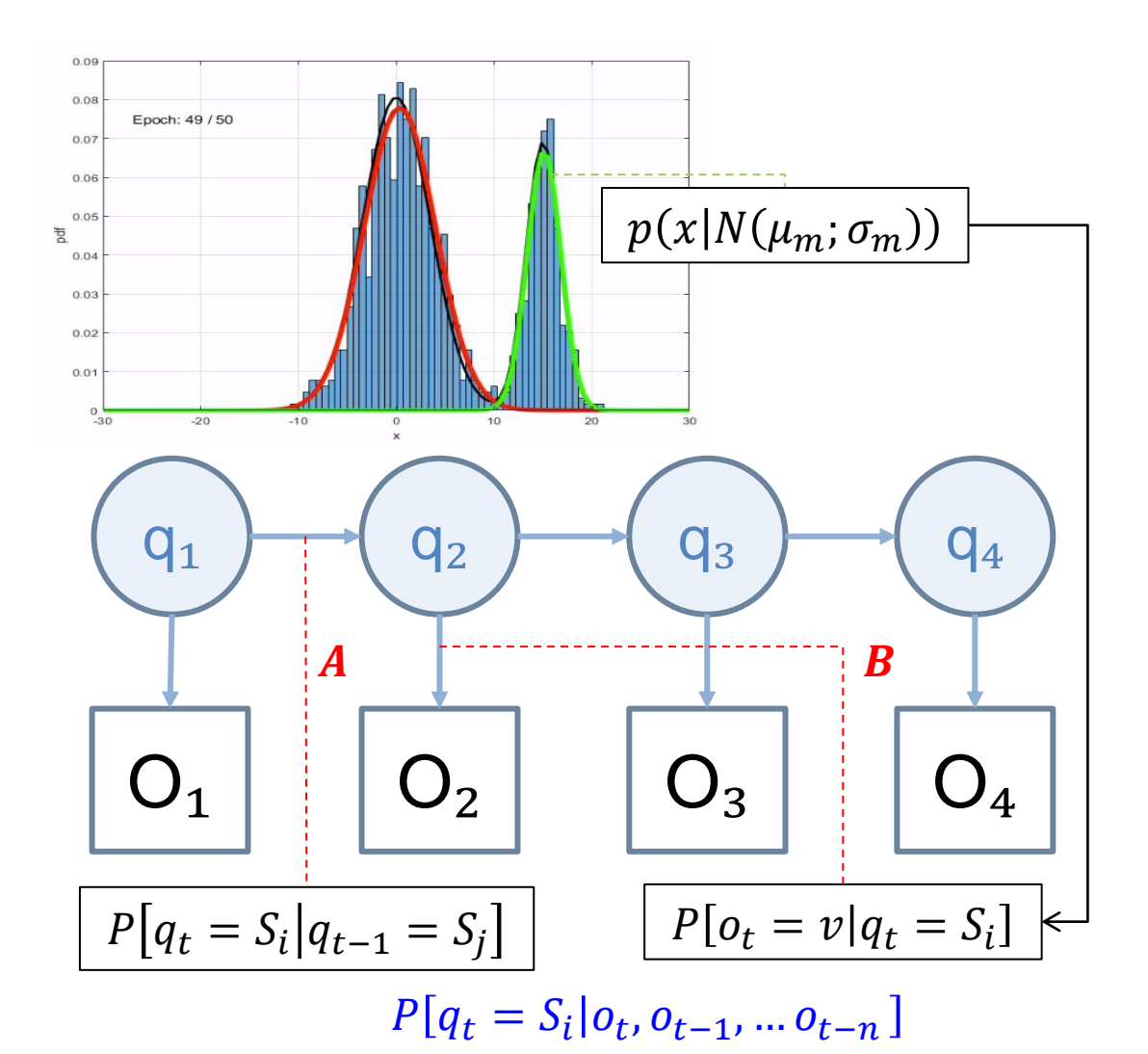

# Model Training and test

#### **TABLE I. VARIABLES LIST FROM HYDROGEN REFUELING STATION**

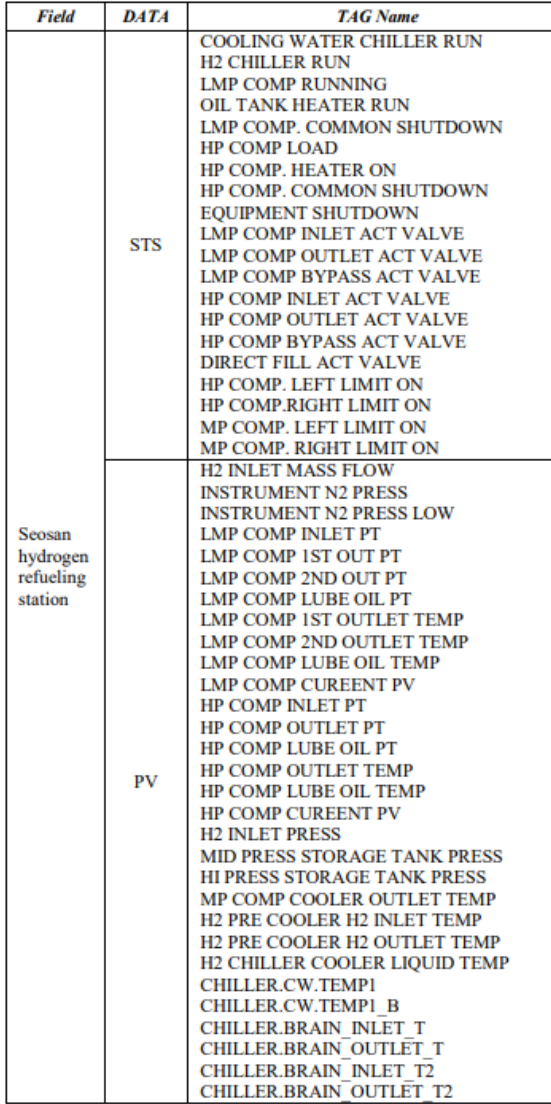

- allocating operation mode using state variables  $\equiv$ 
	- **Mode := State**
	- Tag data := Observation

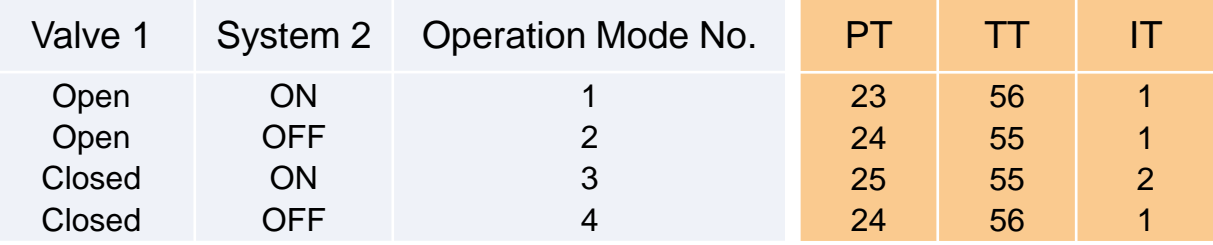

#### **Training HMM-GMM model**  $\equiv$

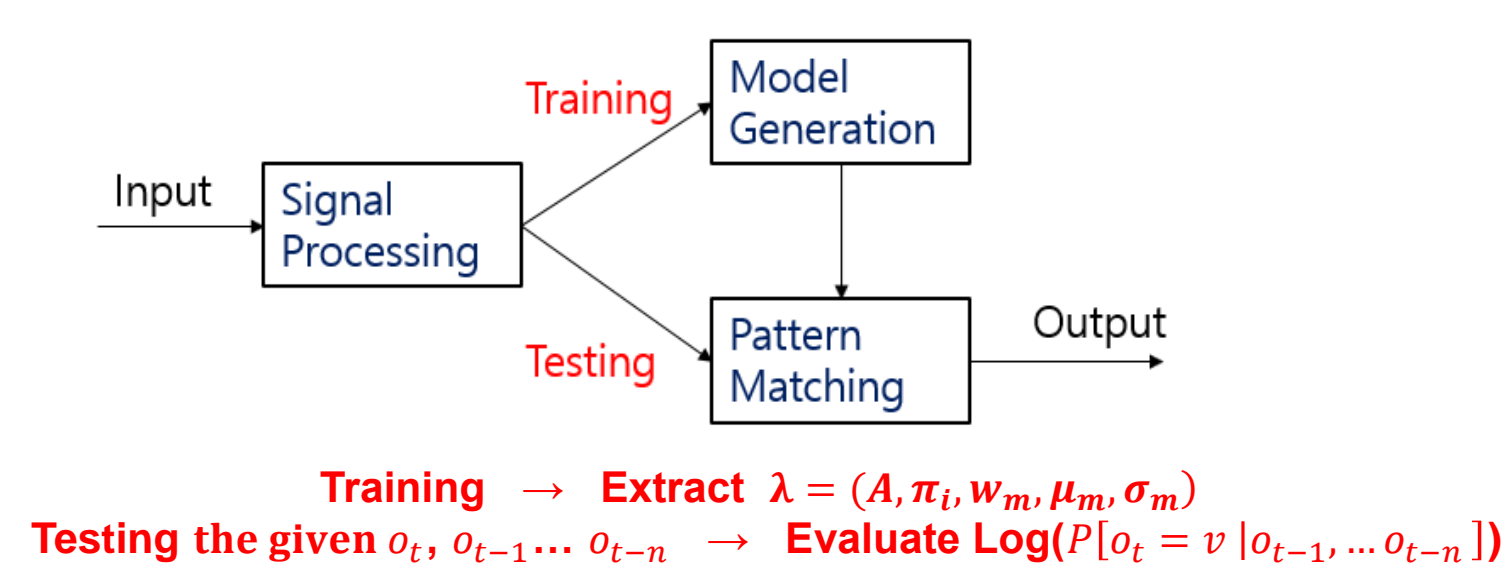

# Divide the category – Domain insight

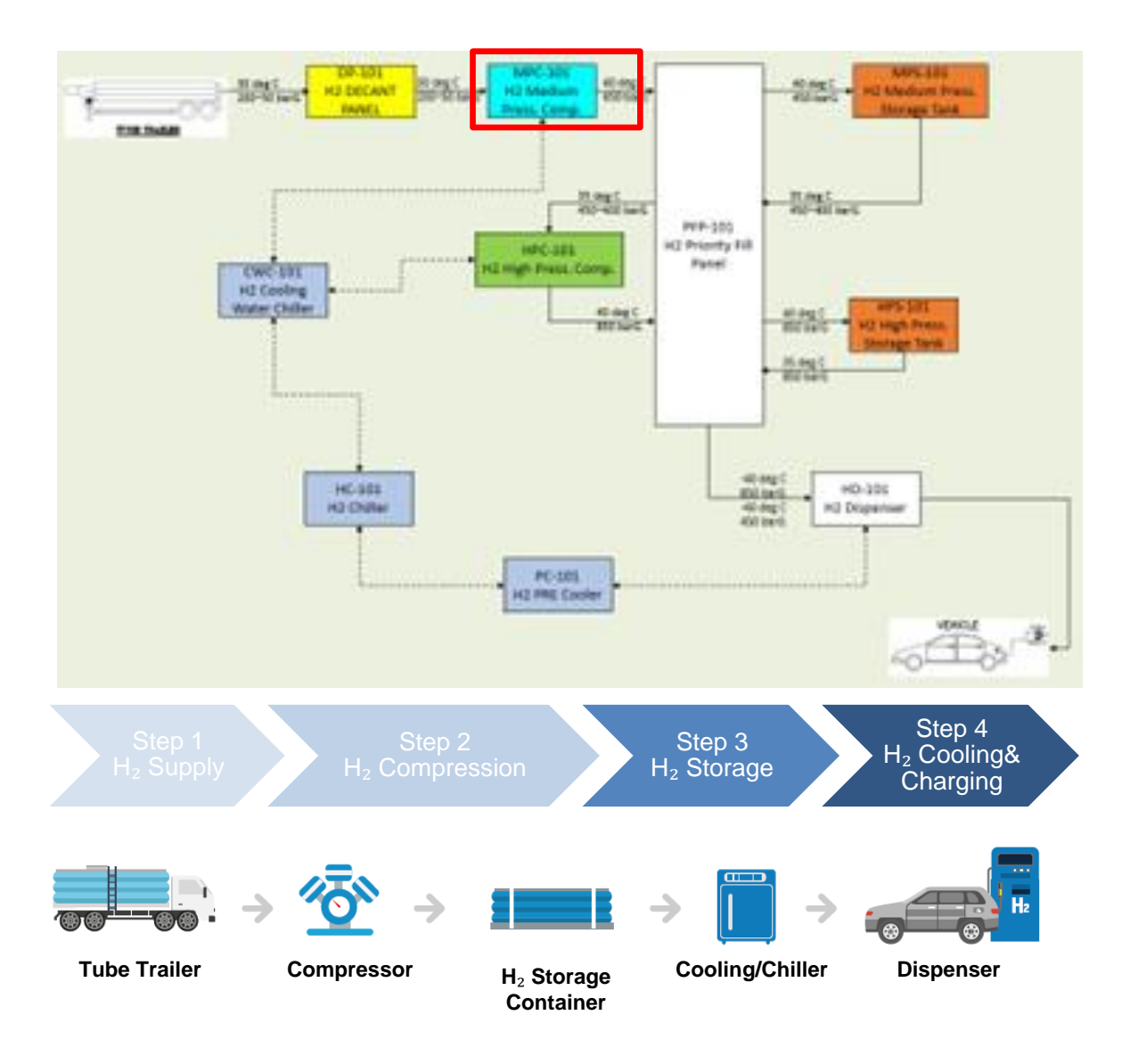

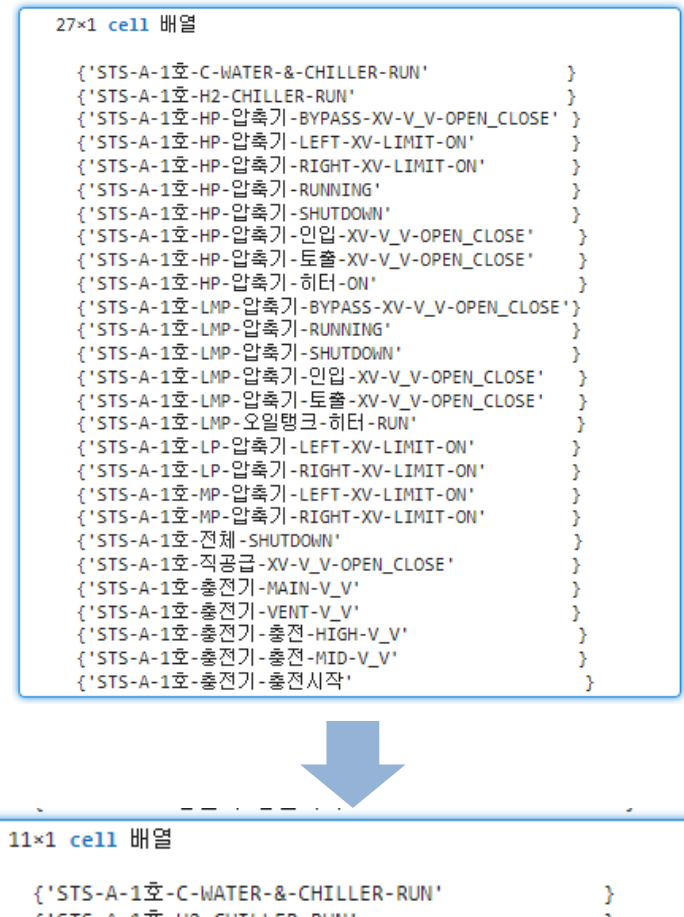

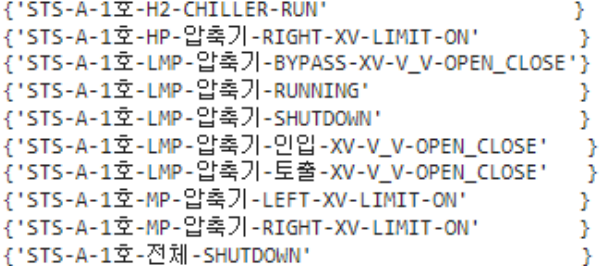

# Define target and modes – Domain insight

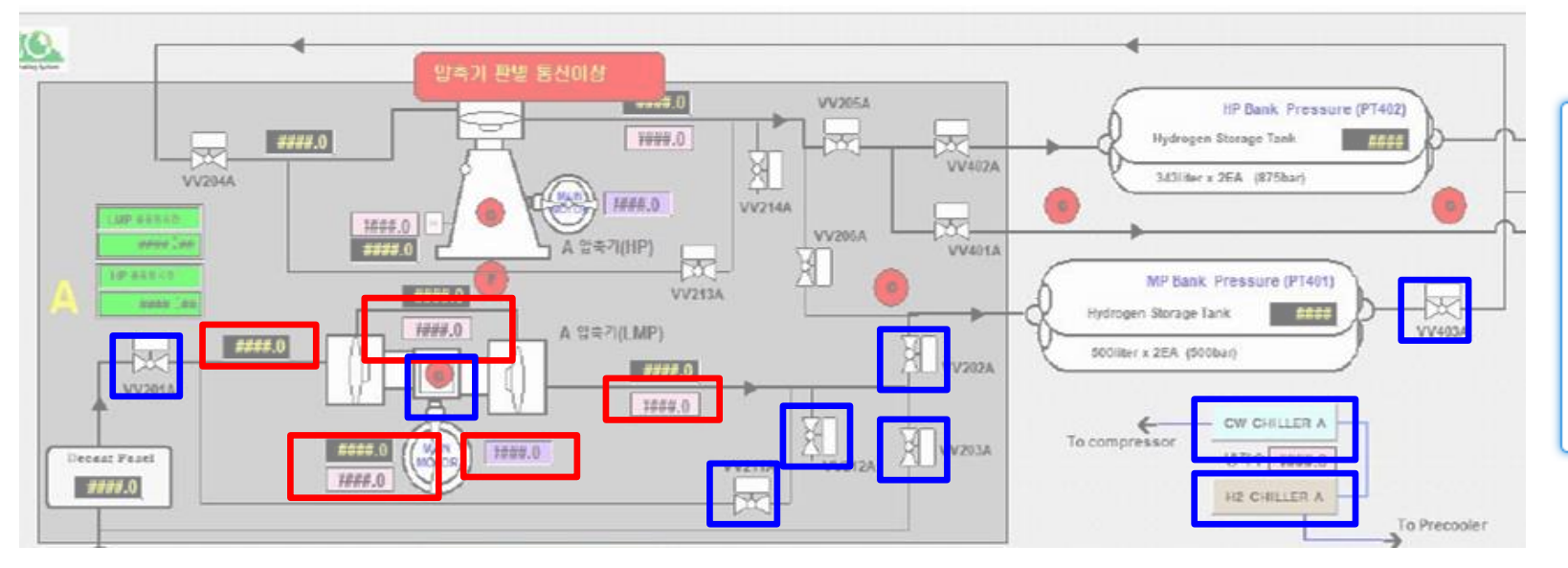

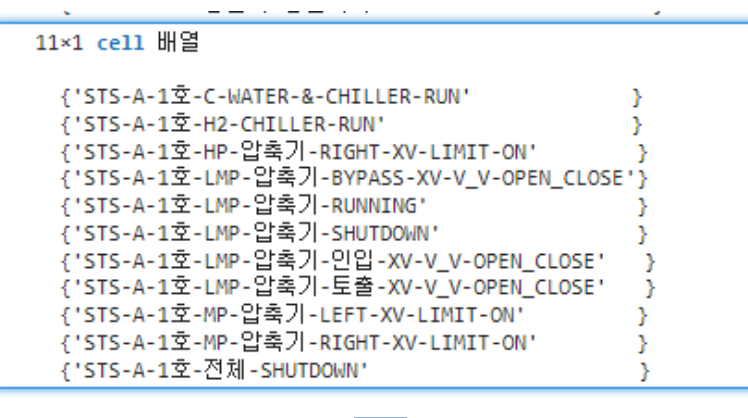

```
[row_filtter,col_filtter,v_fillter]=find((target_sts_var(:,1)==1)& ...
   (target_sts_var(:,2)=1)& (target_sts_var(:,5)=1)& ...
   (target_sts_var(:,6)=0)&(target_sts_var(:,10)=0)&...
   (target sts var(:,11)=0);
```
[C2,ia2,ic2] = unique(sts data3.Variables, 'rows')

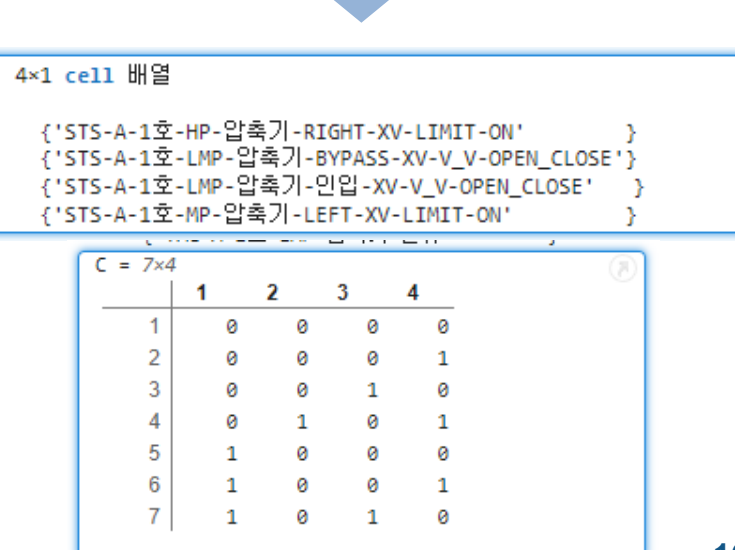

# Refine modes – Domain insight

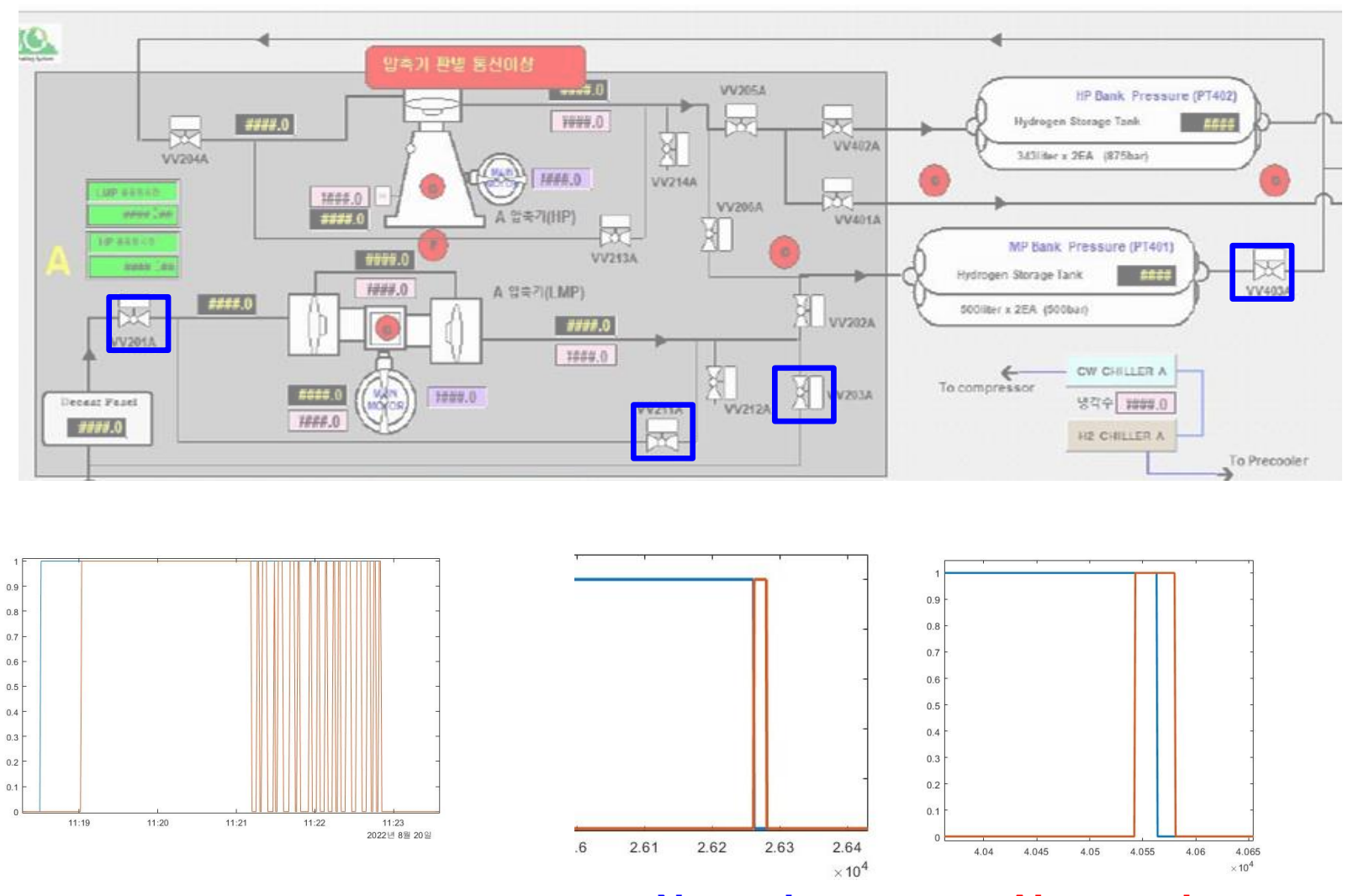

{'STS-A-1호-HP-압축기-RIGHT-XV-LIMIT-ON' {'STS-A-1호-LMP-압축기-BYPASS-XV-V\_V-OPEN\_CLOSE'} {'STS-A-1호-LMP-압축기-인입-XV-V\_V-OPEN\_CLOSE' {'STS-A-1호-MP-압축기-LEFT-XV-LIMIT-ON' Þ

4×1 cell 배열

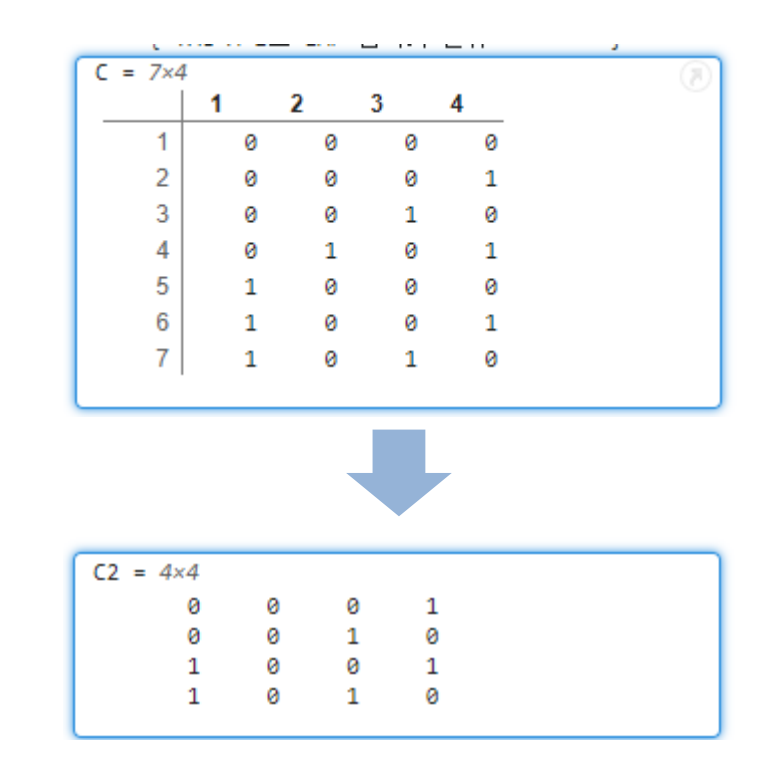

**Normal Abnormal**

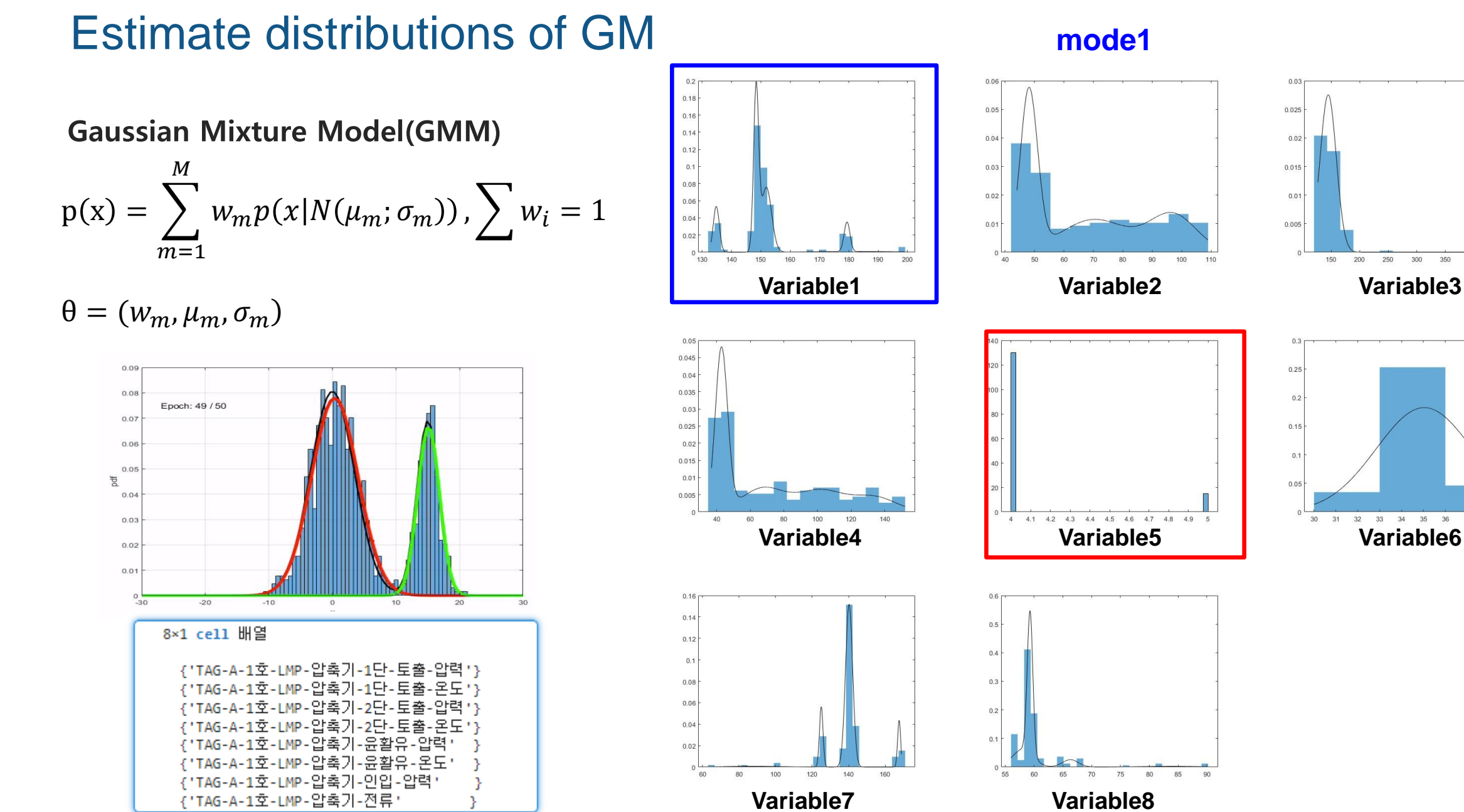

## 150 200 250

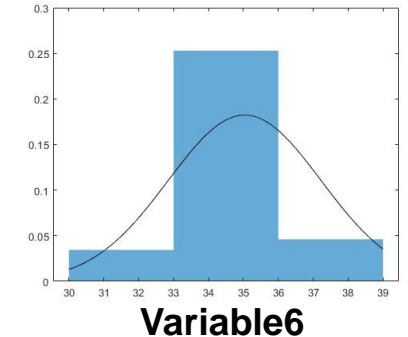

# Estimate Static/Dynamic probability

### $\lambda = (A, \pi_i, w_m, \mu_m, \sigma_m)$

```
numofele = [6, 4, 4, 4];variable=[1,2,1,1];int centers=cell(length(test target3),1);
regularizationValue=0.1;
maxiter=1000;
options = statset('MaxIter',maxiter);
for i=1:length(test target3)
```

```
test pdf data=test target3{i};
   test_pdf_data1=test_pdf_data(:,variable(i));
   int_centers{i}=kmeans(test_pdf_data1,numofele(i));
end
```

```
prior0=[0.5, 0, 0.5, 0]';
prior1=zeros(length(test_target3),1);
for i=1:length(test target3)
    prior1(i)=numel(find(ic2==i));
```

```
• Estimate Initial condition of EM by K-means • Estimate GMM Parameters by EM algorithm
```

```
rng(4)pdf gmdist=cell(length(test target3),1);
for i=1:length(test target3)
    pdf gmdist{i}=fitgmdist(test target3{i}, numofele(i), ...
    'CovarianceType','full', ...
    'RegularizationValue', regularizationValue, ...
    'Options', options, 'Start', int centers{i})
end
```
#### • Estimate Probability of Initial state • Estimate Probability of transition

```
transmat=zeros(length(test_target3),length(test_target3));
for i=1:length(test target3)
   for j=1:length(test target3)
        transmat(i, j) = numel(find(and(ic2(1:end-1)=i, ic2(2:end)=j)=1));end
    transmat(i,:)=transmat(i,:)/sum(trainsmat(i,:));end
```
# Evaluate Log Likelihood

**Log(** = −1, … − **) Normal**

200

400

Series of Observations

1000

1200

1400

600

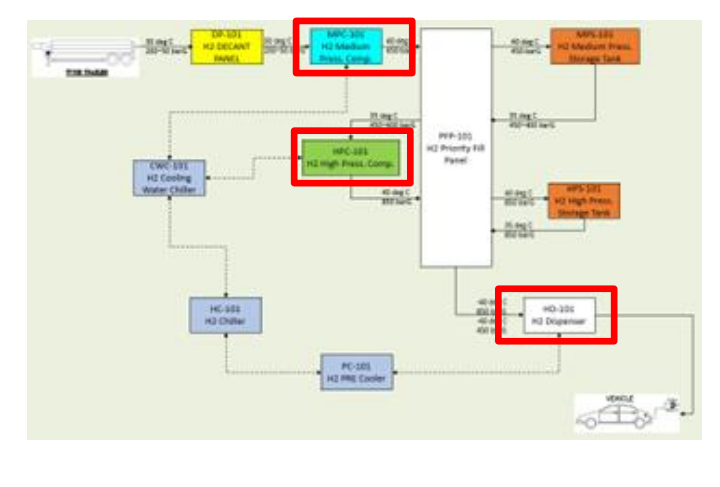

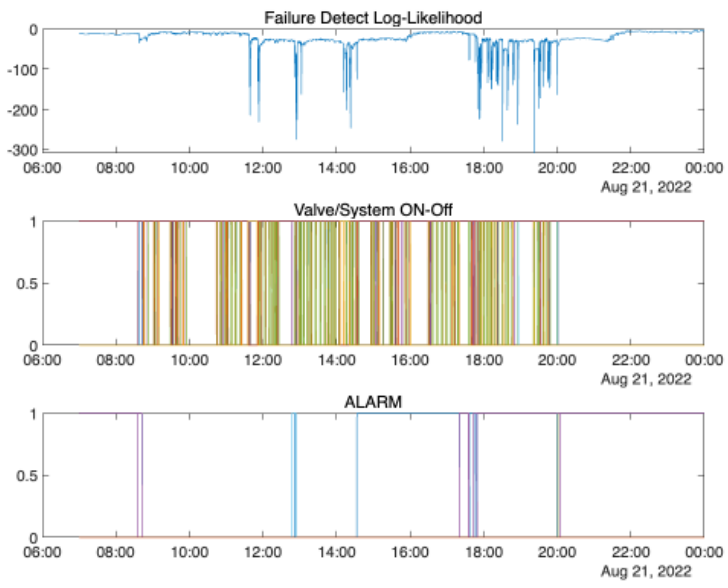

**Abnormal**

4.05 4.055

4.06

4.065  $\times 10^4$ 

 $0 =$ 

4.04 4.045

# Web Application

□ 수소모니터링 WebApp  $\times$  +

← → C A 주의 요함 | hmclnksvr:9989/webapps/home/session.html?app=app\_0417

2 Zenius Dashboard...

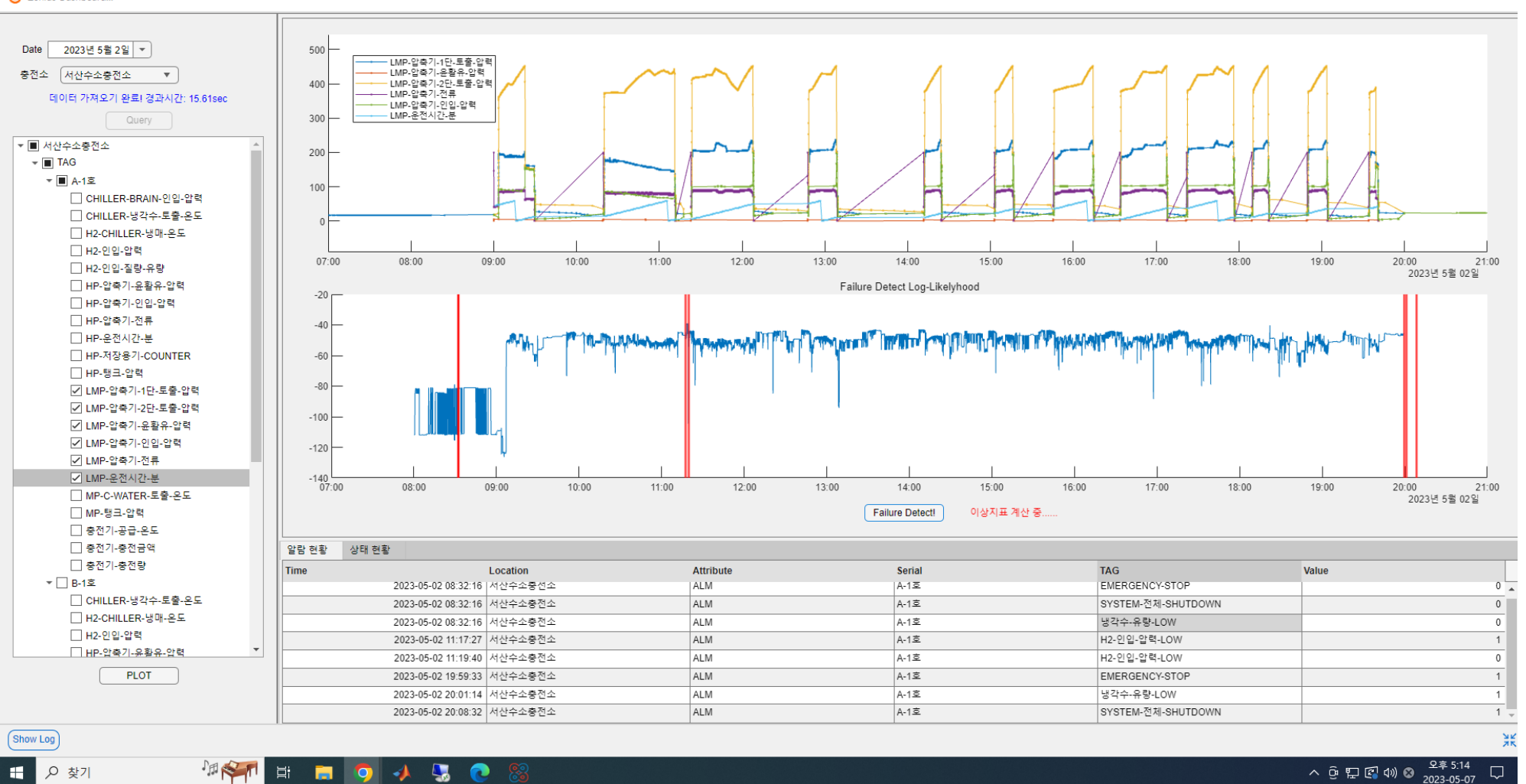

 $\Box$ 

 $\vee$   $-$ 

 $\beta$   $\alpha$   $\Box$   $\Omega$  ( 2005 :

 $\Box$  $\times$ 

# Recap: MTALAB offerings augment the AI workflow

# **Data Preparation <b>AI Modeling Deployment Industrial Communication Tool OSI**soft PI Server Importing historical PI data into MATLAB Desktop for data exploration or algorithm development

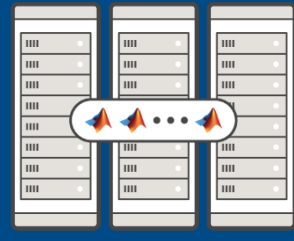

Accelerate training using Parallel Server

#### **MATLAB Parallel Server MATLAB Production Server MATLAB COMPILER SDK MATLAB**  $v = 20*10$ Packag Code/Tes **MATLAB PRODUCTION SERVER MATLAB** PRODUCTION SERVER **INTERFACE FOR** OSISOFT PI SYSTEM OSIsoft AF

Deploy analytic models and provide microservice APIs

# MATLAB EXPO

# **Thank you**

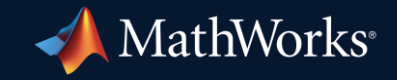

© 2023 The MathWorks, Inc. MATLAB and Simulink are registered trademarks of The MathWorks, Inc. See *mathworks.com/trademarks* for a list of additional trademarks. Other product or brand names may be trademarks or registered trademarks of their respective holders.

**23**